**Generador pedidos a proveedor**

## **Descripción general**

Esta opción permitirá crear una lista de artículos a pedir a los proveedores y así realizar de una sola vez todos los pedidos a los proveedores.. Esta lista se puede crear manualmente o importarla a partir de una hoja de EXCEL.

El acceso a esta opción se realiza desde la opción del menú: Compras; Generador de pedidos

## **Uso**

Cuando accedemos a ésta opción, el sistema cargará la última lista de artículos realizada y que todavía no se hayan pedido a los proveedores. Se mostrará la pantalla:

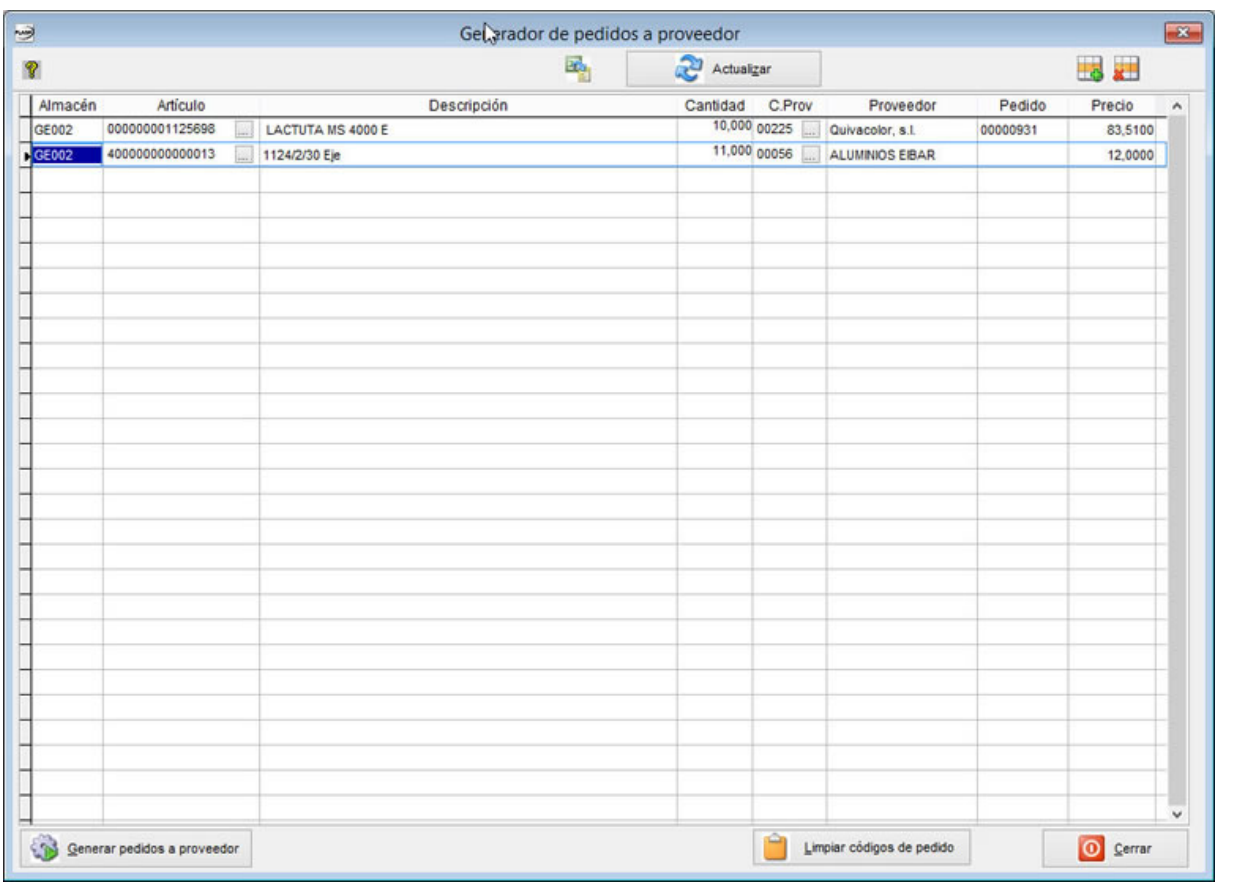

Se pueden añadir manualmente líneas o se puede usar la opción de importar artículos desde una hoja de EXCEL . Si se usa la opción de importar desde excel, se deben tener las siguiente consideraciones:

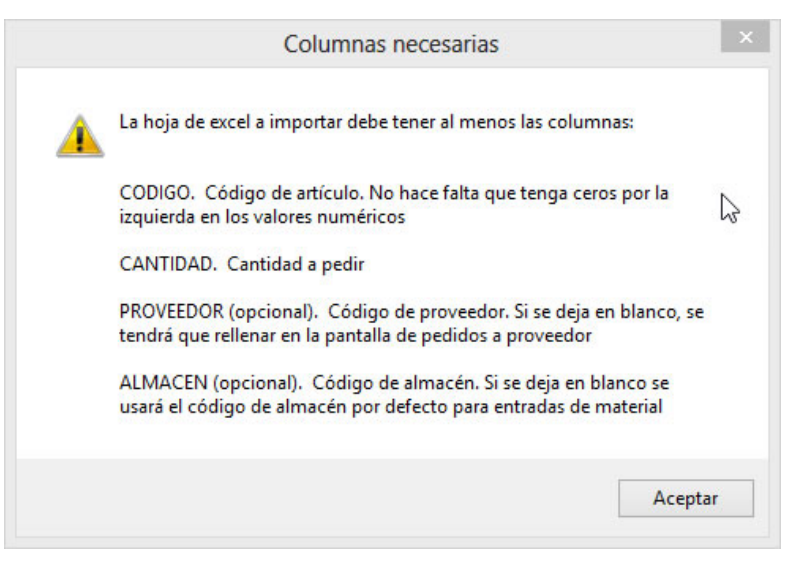

## 2/7/2018 Generador pedidos a proveedor

**Solo el código y la cantidad son necesarias. El PROVEEDOR y ALMACEN pueden NO crearse (si existen, pueden estar en blanco). Si se pone valor en ellas, se evaluará al importar que los códigos existan en el sistema**

La columna "PEDIDO", se rellenará automáticamente con los códigos de pedidos a proveedor que ya existan y cuyo estado sea "Pedido pendiente de enviar a proveedor". Si no existen pedidos en dicha situación, se dejará el código de pedido en blanco.

Actualizar

Este botón vuelve a leer los datos existentes en el disco y actualiza la pantalla de artículos pendientes de pedir a proveedor. Además, vuelve a evaluar que código de pedido le corresponde a cada artículo y lo actualiza.

Limpiar códigos de pedido Este botón permite quitar todos los códigos de pedido existentes en la pantalla.

Generar pedidos a proveedor Una vez completadas las cantidades, proveedores, precios y pedidos. se pueden generar los pedidos a proveedor pulsando este botón.

Solamente se procesarán las líneas que tengan puesto código de proveedor, y el resto de líneas se quedan pendientes para próximas generaciones.

Si se ha puesto un código de pedido que se corresponde a otro proveedor, se genera un error y se omite dicha línea. Si el código de pedido no está pendiente de enviar a proveedor, se descarta el código de pedido y se creará en un pedido nuevo.

Si no se ha puesto un código de pedido, se creará en un pedido nuevo.

Departamento técnico Flash Software S.L